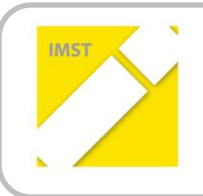

**IMST – Innovationen machen Schulen Top**

Kompetenzorientiertes Lernen mit digitalen Medien

# **IPAD KÜSST PORTFOLIO – DARSTELLUNG UND PRÄSENTATION ALS ERGÄNZENDE MITTEL ZUR BEURTEILUNG**

**ID** 1494

**Dr. Wilfried Reichart**

**VS Tieschen**

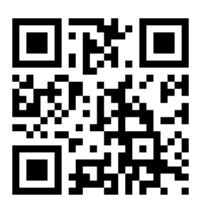

Tieschen, Juli 2015

# **INHALTSVERZEICHNIS**

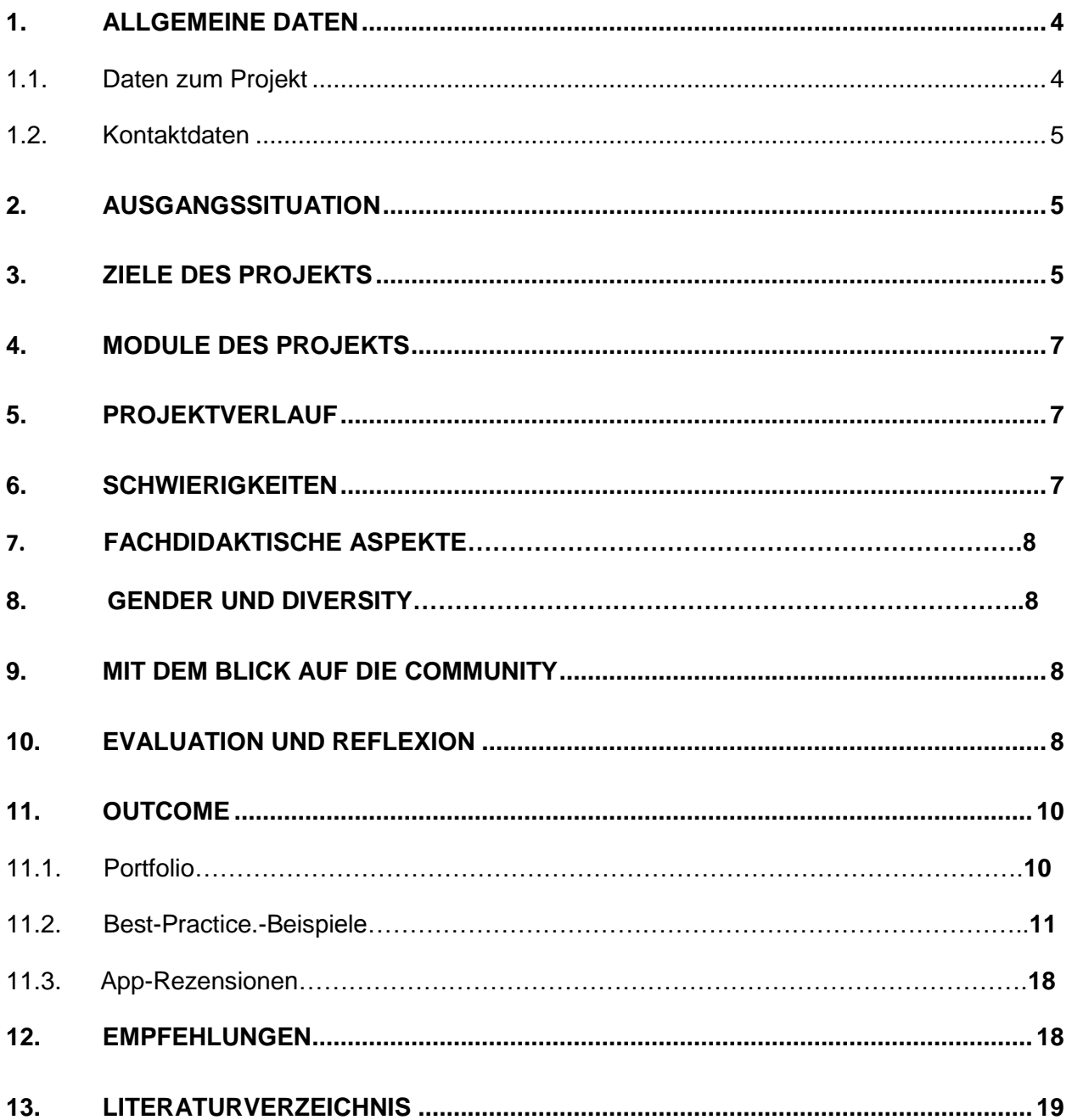

# **ABSTRACT**

Im Verlauf eines Schuljahres wurden Schülerinnen einer 3. Schulstufe, Lehrerinnen und Eltern mit dem Einsatz von Tablets im Unterricht vertraut gemacht. Schwerpunkte beim Einsatz von Tablets bildeten die Informationsgewinnung, die selbständige Steuerung des Lernens, das eigenverantwortliche Üben, das Erproben neuer sozialer Arbeitsformen, sowie das Anlegen eines persönlichen Portfolios. Der Frage nach der Überlegenheit von iPads als Medium beim Lernen wurde nachgegangen. Im Sinne alternativer Leistungsbeurteilung sollte versucht werden, die Portfolios als ergänzende Bewertungsgrundlage für verschiedene Kompetenzen heranzuziehen.

#### **Erklärung zum Urheberrecht**

"Ich erkläre, dass ich die vorliegende Arbeit (= jede digitale Information, z. B. Texte, Bilder, Audio- und Video-Dateien, PDFs etc.) selbstständig angefertigt und die mit ihr unmittelbar verbundenen Tätigkeiten selbst erbracht habe. Alle ausgedruckten, ungedruckten oder dem Internet im Wortlaut oder im wesentlichen Inhalt übernommenen Formulierungen und Konzepte sind zitiert und durch Fußnoten bzw. durch andere genaue Quellenangaben gekennzeichnet. Ich bin mir bewusst, dass eine falsche Erklärung rechtliche Folgen haben wird. Diese Erklärung gilt auch für die Kurzfassung dieses Berichts sowie für eventuell vorhandene Anhänge."

# **1. ALLGEMEINE DATEN**

# **1.a Daten zum Projekt**

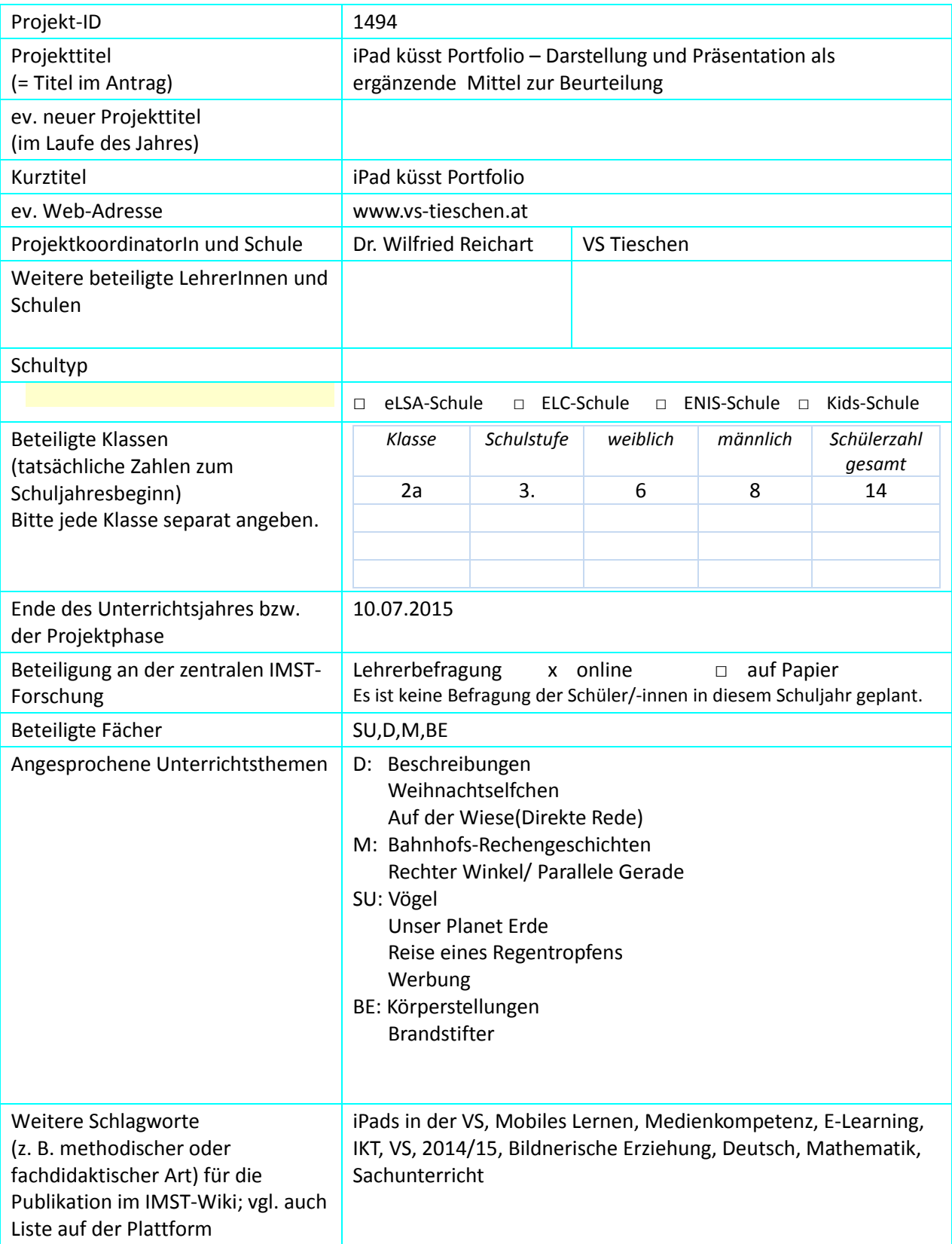

### **1.b Kontaktdaten**

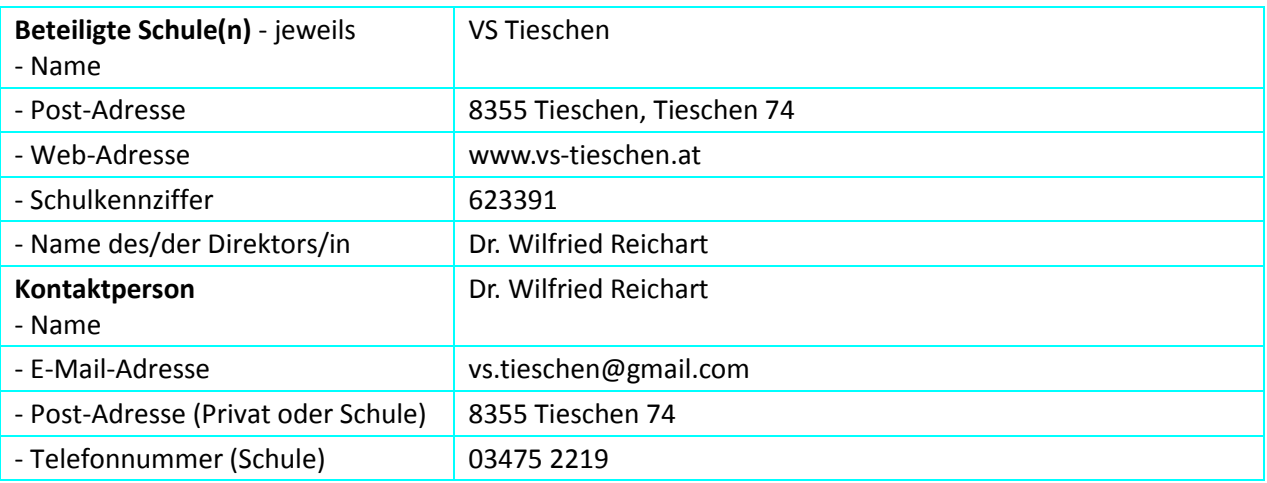

# **2. AUSGANGSSITUATION**

Alle beteiligten Gruppen (Schülerinnen, Lehrerinnen und Eltern) hatten keine bis rudimentäre Erfahrungen mit der Arbeit am Computer. Der Wunsch nach Kompetenzerweiterung im Bereich von IT war vorhanden, die Erweiterung der Medienkompetenz ist im Entwicklungsplan der Schule festgehalten. Im Mai 2014 kam es zum Beschluss, mit Hilfe des Elternvereines eine Basisausstattung (10 iPads + Beamer und AppleTV ) anzuschaffen. Nach den ersten Gehversuchen wurde die Notwendigkeit eines systematischen und geplanten Vorgehens sichtbar. Es wurde eine Verbindung zur PH Steiermark geknüpft und die ersten Schilfs zum Thema durchgeführt. Die dritte Klasse und ihr Klassenlehrer sollten die Rolle als Pilotklasse übernehmen. Durch die Einbindung der Eltern sollte sichergestellt werden, dass die kritischen Vorurteile, den Einsatz von iPads in der Volksschule betreffend, ausgeräumt werden konnten.

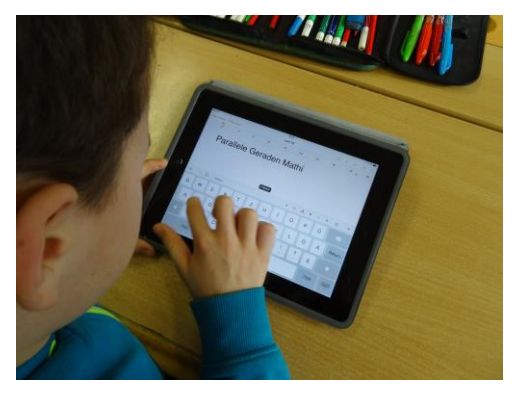

# **3. ZIELE DES PROJEKTS**

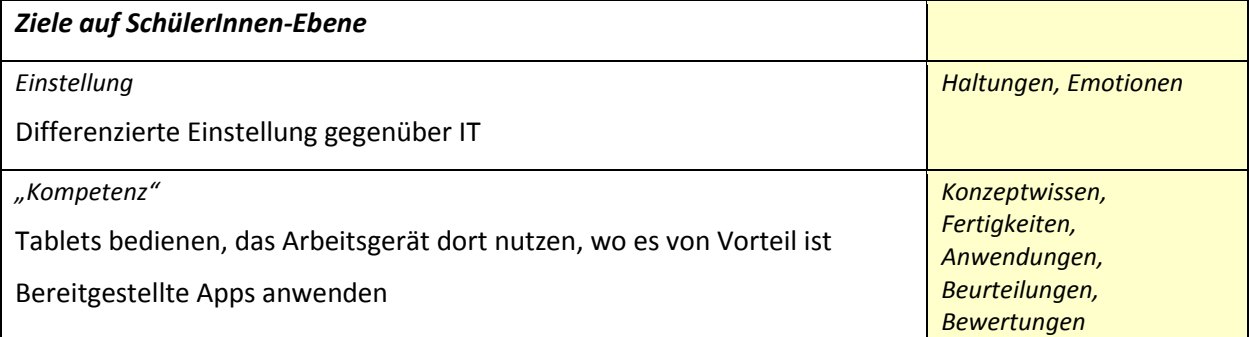

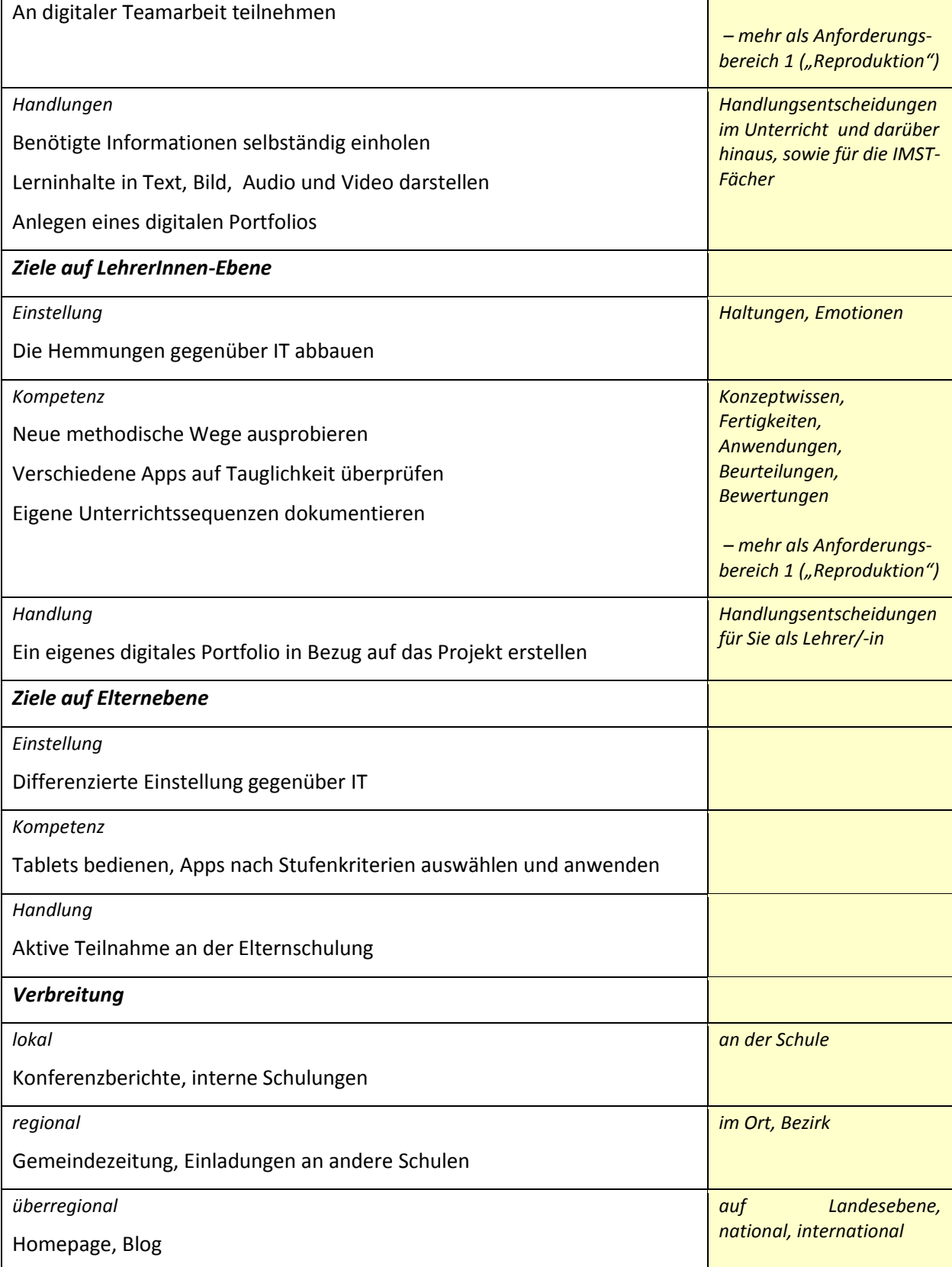

# **4. MODULE DES PROJEKTS**

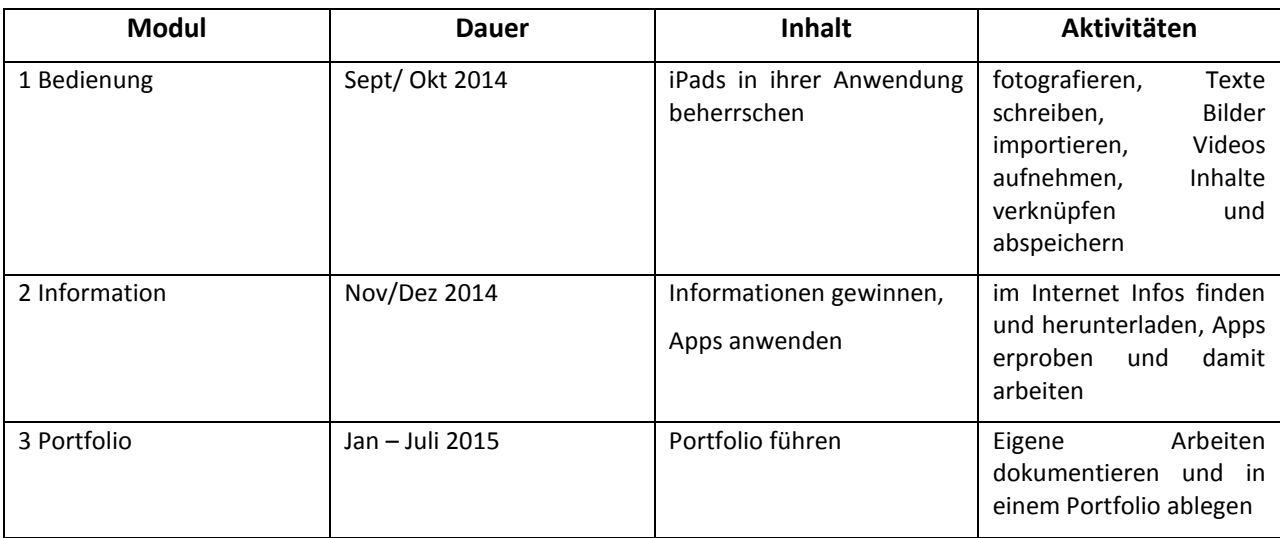

# **5. PROJEKTVERLAUF**

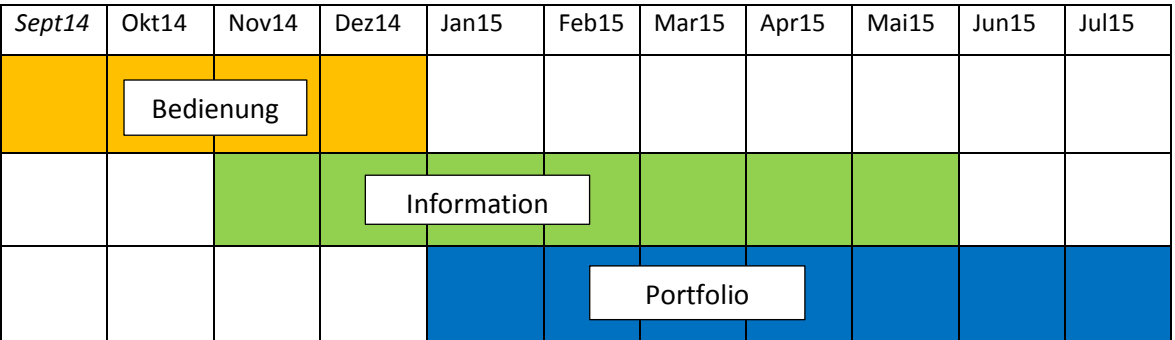

# **6. SCHWIERIGKEITEN**

Vollkommenes Neuland war am Anfang das neue Betriebssystem. Die Umstellung von Windows auf IOS bereitete die meisten Probleme, sowohl bei Lehrerinnen als auch bei den Kindern und Eltern. Erst durch laufendes learning-by-doing gewöhnten sich alle an den permanenten Wechsel zwischen den Betriebssystemen. Für den Klassenlehrer bestand durch die Vielfalt an angebotenen Apps die Qual der Wahl. Es wurde zwar versucht, in einer steirischen Community Informationen über Software zu filtern, ein großer Teil an Restarbeit blieb jedoch immer noch am Lehrer hängen.

Die zu Beginn der Elternschulung im Herbst rege Beteiligung (mehr als die Hälfte aller Eltern) konnte nicht gehalten werden und sank bis Ende des Semesters ab auf ca. 20%. Dadurch konnten nicht alle der 12 geplanten Schulungsabende abgehalten werden und die geplante Überführung der Arbeiten in ein E-Portfolio blieb offen.

Auch auf der LehrerInnenebene blieben dem Projekt nur Teilerfolge beschert. Die angebotenen Schulungen wurden zwar genutzt, die begleitende Führungen von Lehrerinnen-Portfolios konnten bis auf den Klassenlehrer der Pilotklasse nicht implementiert werden.

### **7. FACHDIDAKTISCHE ASPEKTE**

Bei der Führung eines E-Portfolios kommt folgenden Aspekten eine vorrangige Rolle zu:

- + Zielgerichtetes Vorgehen: Ein Produkt und damit ein Ergebnis steht am Ende jeder Arbeit.
- + Schülerzentriertheit: Ausgehend von persönlichen Kapazitäten spiegeln die Produkte sowohl den Lernverlauf als auch den jeweilig aktuellen Stand jeder Schülerin/jedes Schülers wider.
- + Realitätsbezug: Nicht fiktive Ziele sondern realistische und abrufbare Ergebnisse bestimmen den Lernprozess.
- + Vernetzung: Es wird gelernt zu vernetzen sowohl inhaltlich als auch auf persönlich sozialer Ebene.

# **8. GENDER UND DIVERSITY**

Begleitende Beobachtungen ließen keine Unterschiede in der Handhabung von Geräten und Programmen zwischen Mädchen und Buben erkennen. Lediglich die großen Entwicklungsunterschiede auf der betroffenen Altersstufe waren Gründe für Auffassungsdifferenzen und Unterschiede im Arbeitstempo. Das Gleiche gilt natürlich für ein beteiligtes Kind mit sonderpädagogischem Förderbedarf.

Gerade die Einfachheit in der Handhabung von Tablets und die bedienungsfreundlichen Programme eignen sich hervorragend für ein praktiziertes gegenseitiges Helfen. Schülerinnen und Schüler erweiterten somit auch ihre soziale Kompetenz.

Die eingesetzten Programme sind reine Arbeitsprogramme ohne Identifikationsschwerpunkte, die Themen wurden ebenfalls sorgfältig ausgewählt.

# **9. MIT DEM BLICK AUF DIE COMMUNITY**

Es bestehen sowohl auf regionaler als auch auf nationaler Ebene kleinere Netzwerke, deren lose Mitglieder wir selbst darstellen. So ist die Schule mittlerweile eine "Leuchtturmschule" und Teil der IT@VS-Community. Durch Informationsveranstaltungen sollen Kolleginnen auf regionaler Ebene mit dem Thema "Medienkompetenz" vertrauter als bisher gemacht werden. Die Unterstützung durch Lehrkräfte und Vortragende der PH Steiermark ist gegeben.

# **10. EVALUATION UND REFLEXION**

Von einer streng wissenschaftlichen Evaluation wurde aufgrund der Alterszusammensetzung der betroffenen Schülerinnen und Schülern Abstand genommen. Ich beschränke mich sowohl bei den Kindern als auch bei den Eltern auf Aussagen am Ende des Projekts. Die Kompetenzerweiterung im Umgang mit Tablets kann auch durch konkrete Arbeitsergebnisse dargestellt werden(siehe Kapitel 11).

#### So stellten Eltern ihre Eindrücke dar:

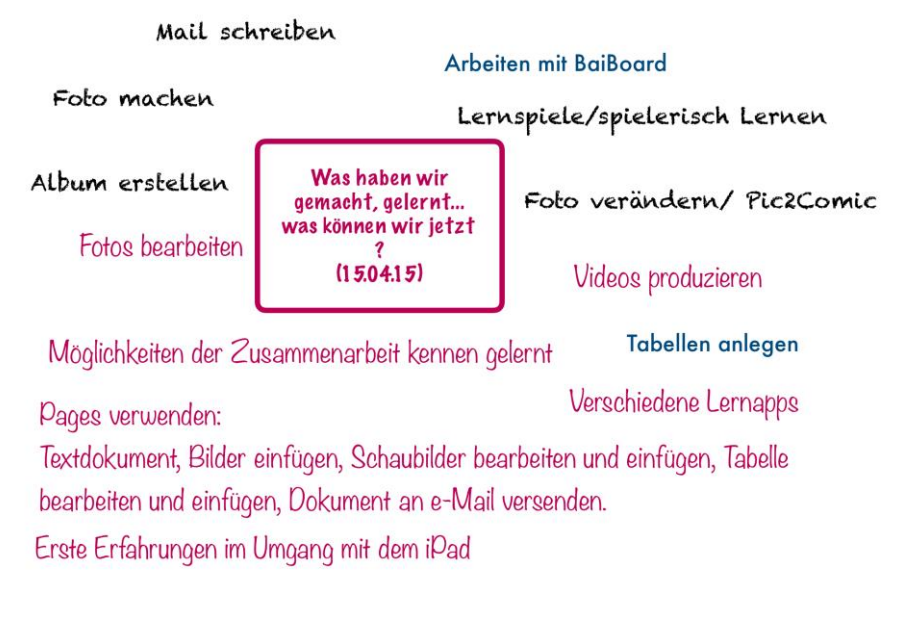

#### Die Kinder der Pilotklasse meinten am Ende eines Schuljahres:

#### 4 Beispiele:

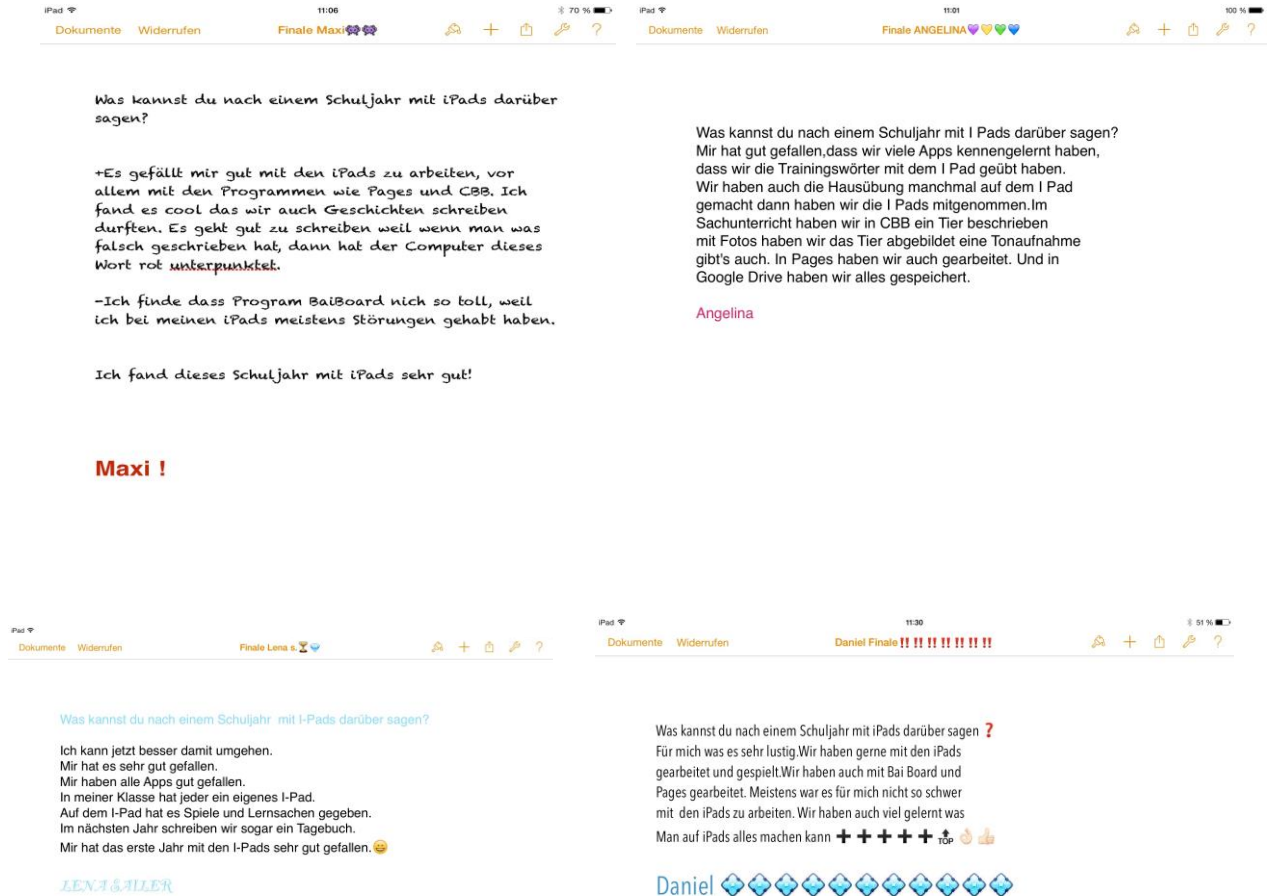

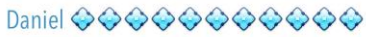

Als klassenführender Lehrer der Pilotklasse ziehe ich eine Bilanz mit großer Genugtuung: Ohne in der Suche nach verschiedenen Lern-Apps zu ersticken, habe ich mich bei der Auswahl der Programme auf jene beschränkt, mit deren Hilfe ein eigenverantwortliches, kreatives, gruppenaktivitätsförderndes und lustbetontes Arbeiten möglich ist. Die kleine Sammlung verwendeter Programme verschaffte den Schülerinnen und Schülern Sicherheit und immer routinierteren Umgang. Informationssuche und beschaffung im Internet wurde zur unterrichtlichen Selbstverständlichkeit ebenso wie die kindlichprofessionelle Aufbereitung von Text-und Fotomaterial in der Lerndokumentation. Auch im Kreativbereich können die Kinder jetzt das neue Medium so benutzen, dass sie mit viel Spaß Neues entwickeln.

Dadurch, dass jedes Kind mit seinem eigenen Gerät arbeiten durfte, konnte größtmögliche Differenzierung erreicht werden. Andrerseits arbeiteten wir sehr oft an gemeinsamen Dokumenten, was das gemeinschaftliche Zusammenarbeiten trainierte.

# **11. OUTCOME**

### **11.1. Portfolios**

Ein E-Portfolio zu erstellen war auf allen personenbezogenen Ebenen( Schülerinnen, Lehrerinnen, Eltern) ein erklärtes Ziel. Dass- wie bereits im Kapitel 6 erwähnt- die Erstellung und Führung eines Portfolios nur in der Pilotklasse zustande kam, ist schade, schmälert aber nicht die vorhandenen Ergebnisse. Alle Kinder der Pilotklasse haben ihre Arbeiten auf einem ihnen zugewiesenen Speicherplatz in Google Drive abgelegt. Auf eine Systematisierung wurde dabei verzichtet, die relativ überschaubare Menge der Dokumente und der zusätzliche Arbeitsaufwand waren meine Gründe für diese Entscheidung. Das Lehrerportfolio bietet als Sammlung der SchülerInnenarbeiten einen breiten Einblick in die individuellen Lösungsmöglichkeiten der gestellten Aufgaben und gibt eine Übersicht über die unterschiedlichen Einsatzmöglichkeiten der verwendeten Lern-und Arbeitsprogramme.

#### **Schülerportfolios:**

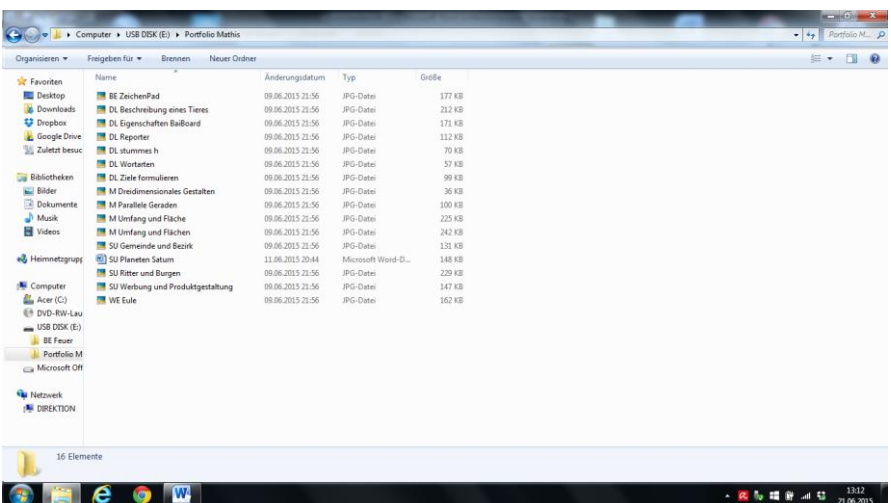

Eine detaillierte Einsicht ist im Anhang möglich.

#### **Lehrerportfolio:**

Das Lehrerportfolio umfasst die Sammlung der SchülerInnen – Portfolios. Es handelt sich sowohl um Text-, Bild-, Audio- als auch Videodokumente, welche wiederum im Anhang zur eingehenden Ansicht zur Verfügung stehen.

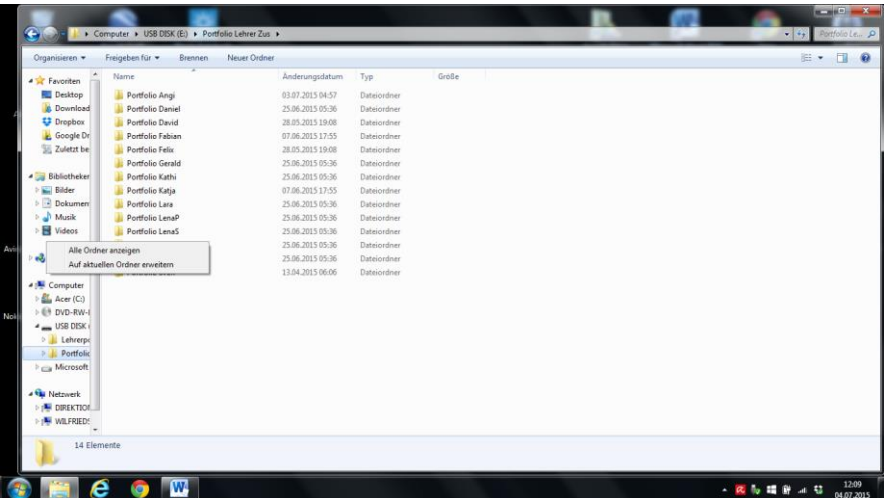

### **11.2. Best-Practice-Beispiele**

Neben den Portfolios wird der Outcome im Folgenden auch anhand einer Reihe von 12 Best-Practice-Beispielen dokumentiert:

#### **Beispiel 1: Dinosaurier**

Gegenstände: Deutsch

Mit Hilfe der App " BaiBoard" wurden von 14 iPads synchron in einem Text eingeschleuste Fehler gesucht, markiert und verbessert. Ein Screenshot wurde erstellt und dieser in die persönlichen Portfolios auf GoogleDrive gestellt.

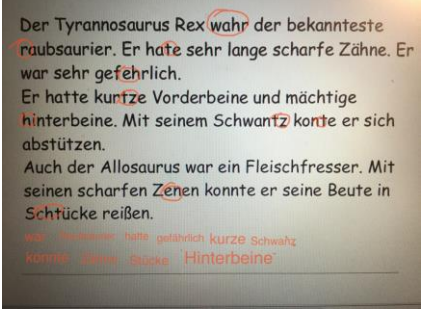

#### **Beispiel 2: Die Wiesentiere sprechen**

#### Gegenstand: Deutsch

Ausgehend von einer Lehrbuchseite (Bildimpuls) wurden auf mehreren Seiten der App "BaiBoard" die Tiere zum Sprechen gebracht und dabei die Satzzeichen der Direkten Rede geübt.

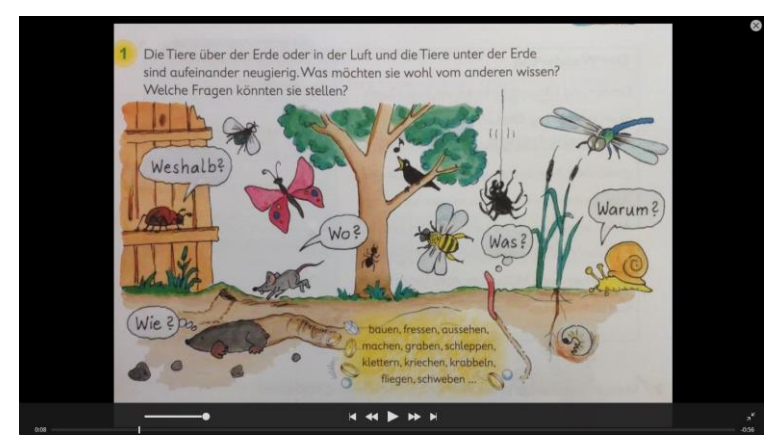

Quelle: BLUMENSCHEIN/BADEGRUBER,Sprachlichter 3, Veritas-Verlag**,** 2011

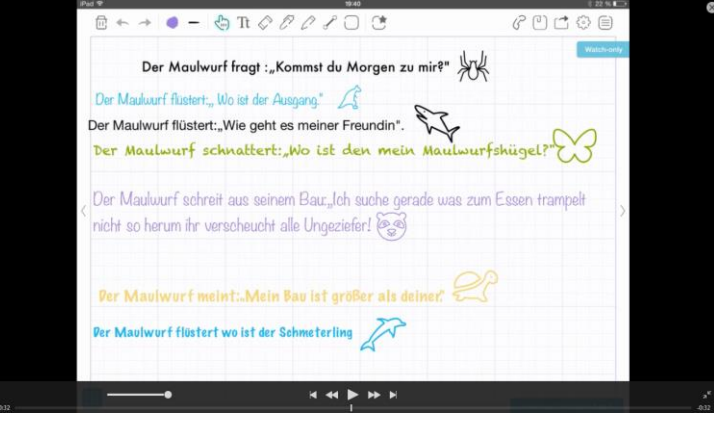

#### **Beispiel 3: Weihnachtselfchen**

#### Gegenstand: Deutsch

Selbst erfundene Elfchen wurden mittels "pages" in eine grafische Vorgabe eingebettet und noch durch den Import eines eigenen Portraits aufgeputzt.

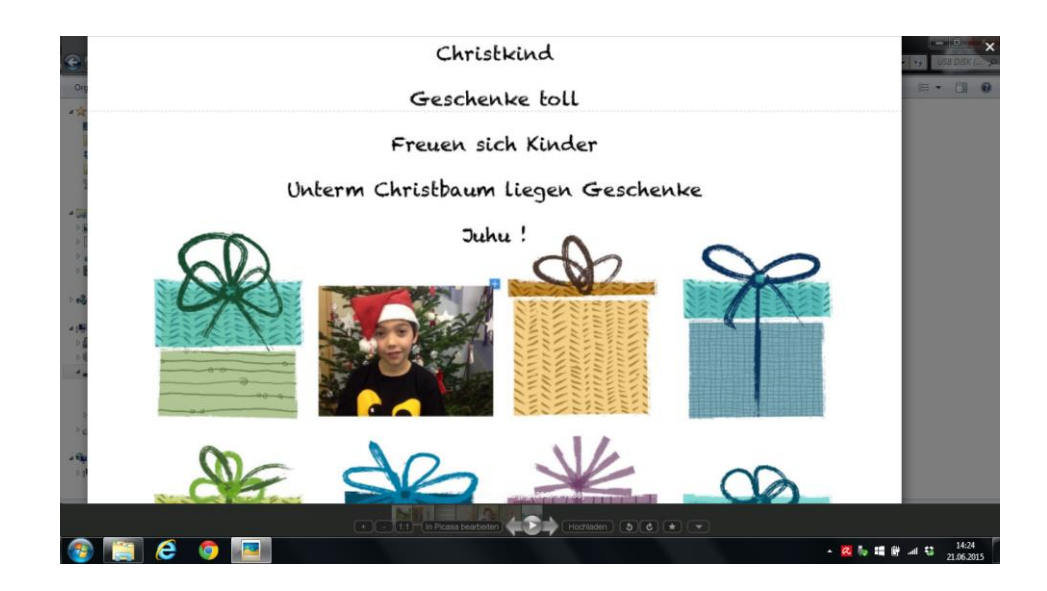

#### **Beispiel 4: Rechte Winkel/Parallele Gerade**

#### Gegenstand: Mathematik

Nachdem im ganzen Schulhaus Rechte Winkel und Parallele Geraden gesucht und fotografiert worden waren, wurden diese mittels "ZeichenPad" grafisch hervorgehoben und beschriftet.

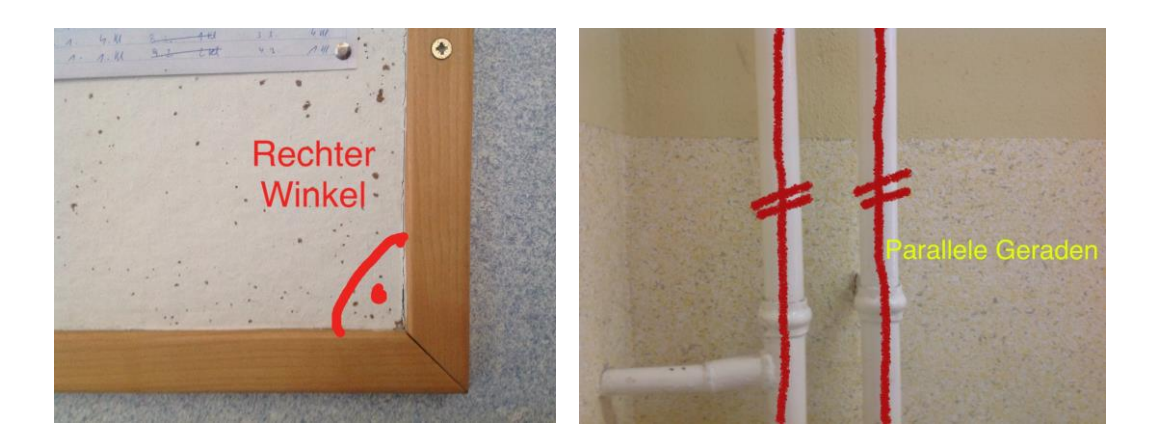

#### **Beispiel 5: Bahnhofsgeschichten**

Gegenstände: Deutsch / Mathematik

Aus einer Buchseite (Bildimpuls) wurden mittels "BaiBoard" synchron Rechengeschichten erfunden und niedergeschrieben: Kinder entwickelten Beispiele für Kinder.

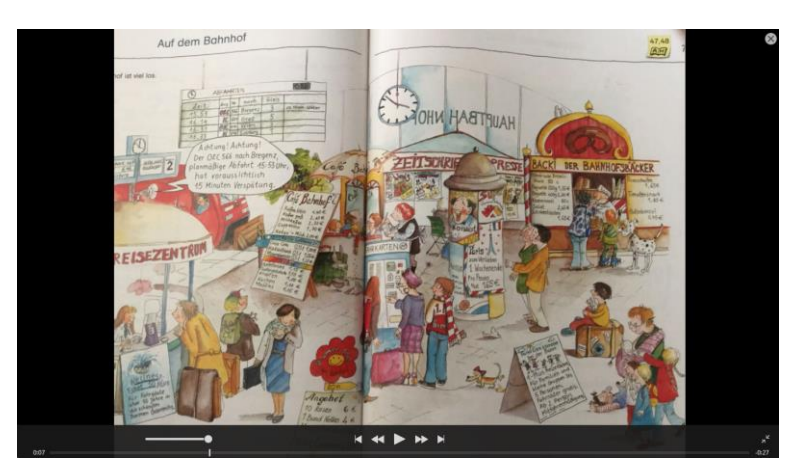

Quelle: SCHÜTTE u.a., Die Matheprofis 3, Veritas-Verlag, 2009

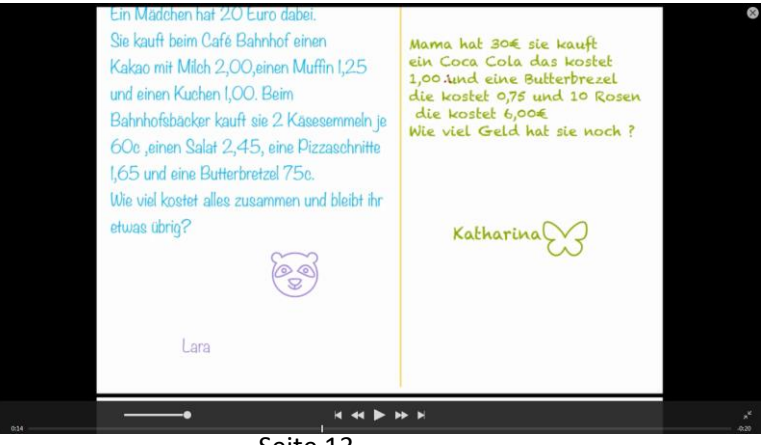

Seite 13

#### **Beispiel 6: Körper abzeichnen**

Gegenstände: BE/Sachunterricht

Mit einem Ganzkörperfoto, das mit "Pic2Comic" leicht verfremdet wurde, galt es, sowohl Körperteile als auch Abwinkelungen bei Gelenken genau wieder zu geben. Das gezeichnete Ergebnis wurde dem Foto gegenüber gestellt und erneut abfotografiert.

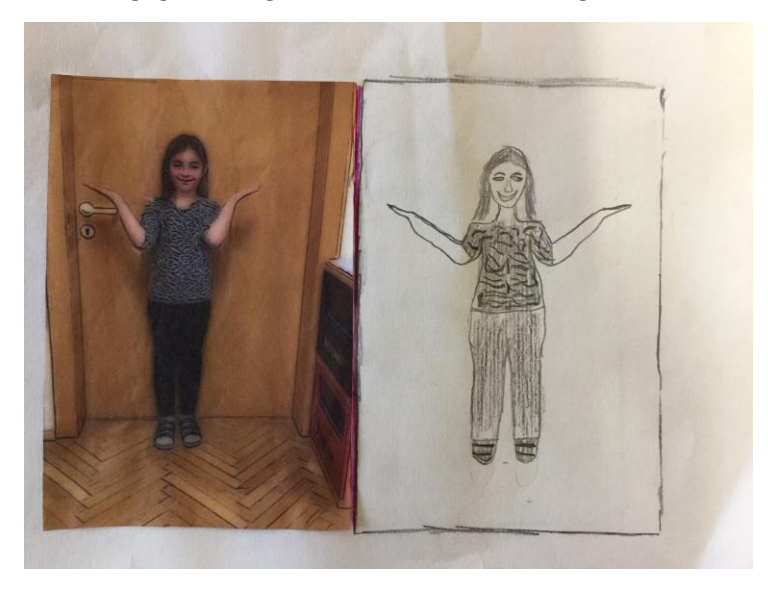

#### **Beispiel 7: Halbe-Halbe**

#### Gegenstand: BE

Ein Selbstportrait wurde in "ZeichenPad" eingespielt und in einer Gesichtshälfte mit verschiedenen grafischen Tools kreativ verfremdet.

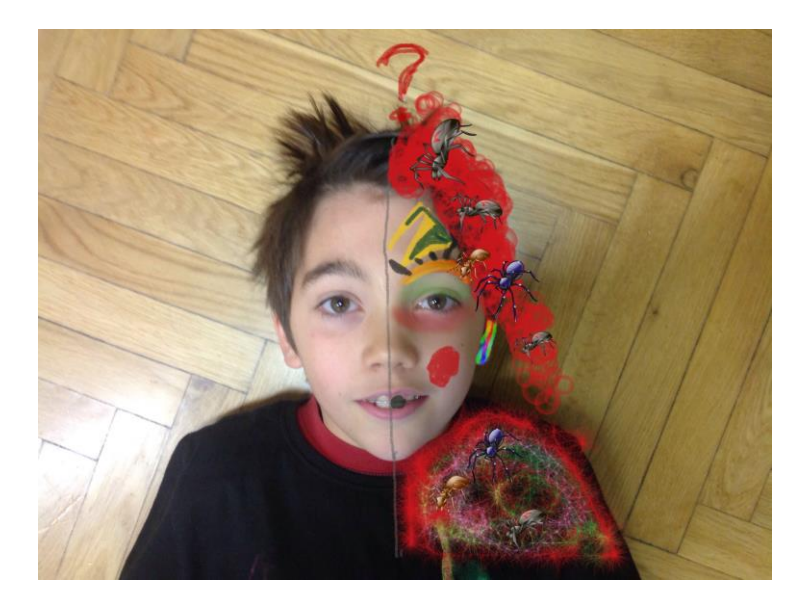

#### **Beispiel 8: Mein Vogel**

Gegenstände: Sachunterricht/ Deutsch

Nachdem jeder Schülerin und jedem Schüler im Zuge des SU ein Vogel zur genaueren Recherche zugewiesen worden war, wurden Details im Internet gesucht und dann in "pages" als Beschreibung(Steckbrief) textlich und bildlich fixiert.

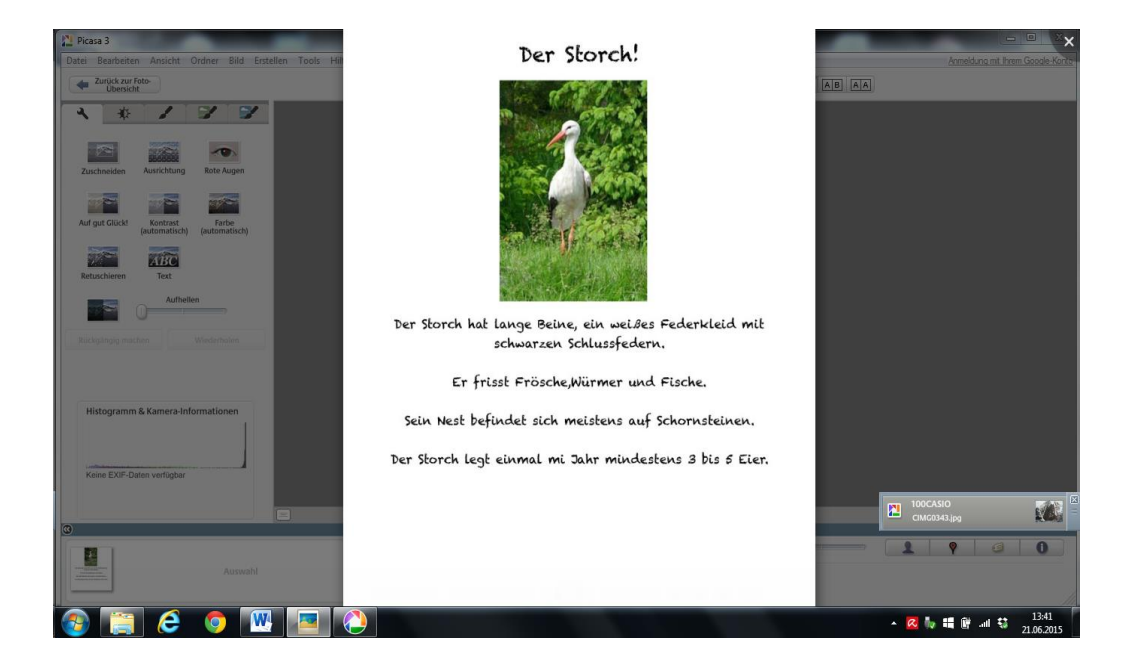

#### **Beispiel 9: Mutter Erde**

Gegenstände: Sachunterricht/Deutsch

Ausgangspunkt war die Frage: Was willst von unseren Planeten Erde noch wissen? Dieser Frage wurde durch Internetrecherche nachgegangen und die Ergebnisse auf einem Plakat mit Hilfe von "pages" optisch und textlich ansprechend dargestellt.

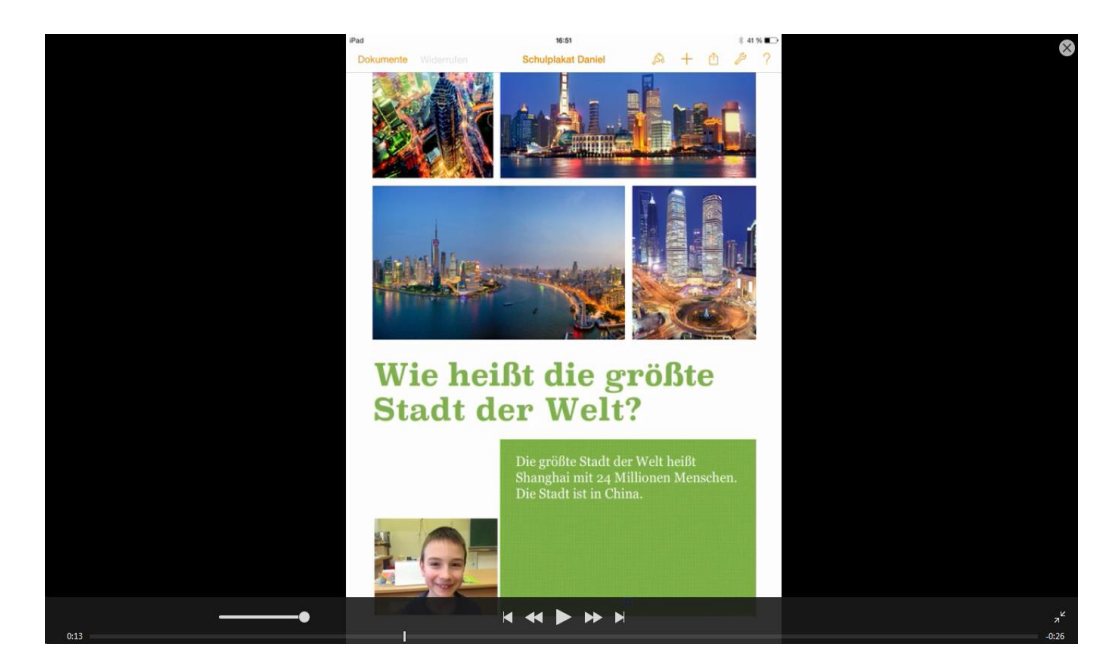

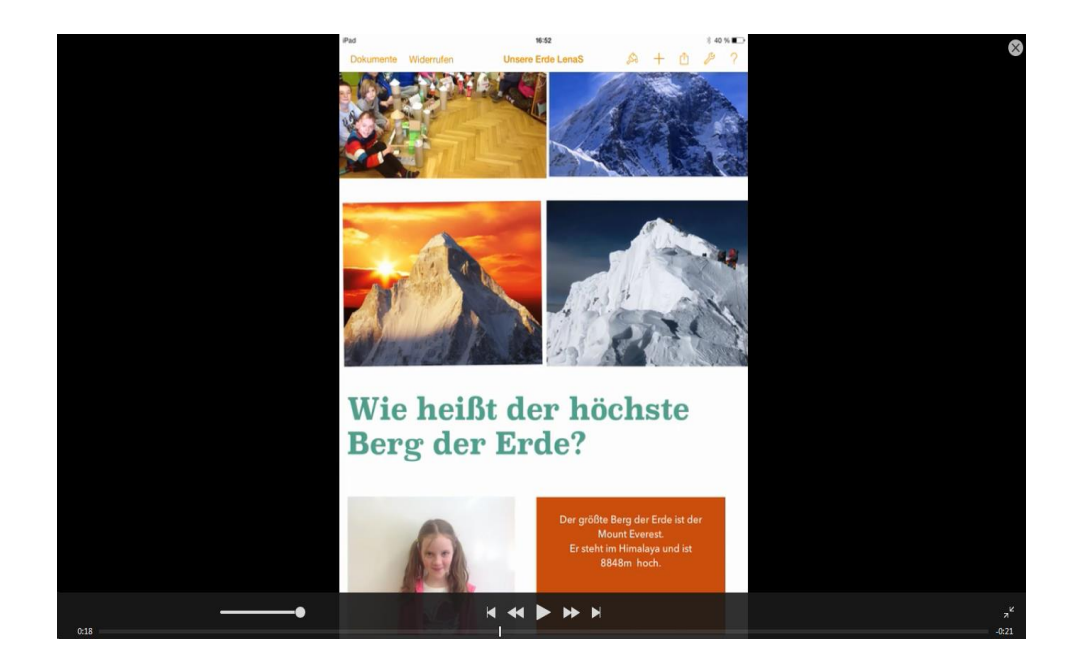

#### **Beispiel 10: Brandstifter**

Auftrag: Suche im Netz ein Gebäude und steck es mittels "Zeichenpad" in Brand!

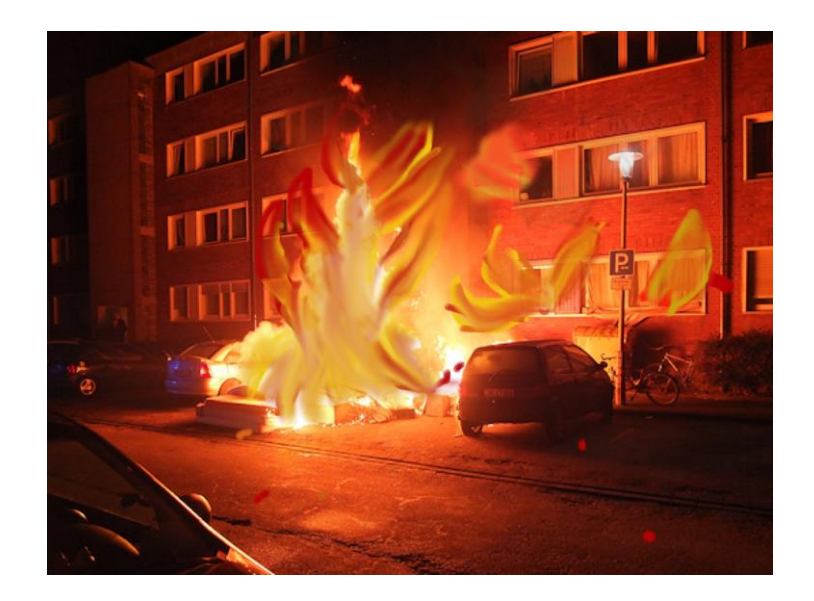

#### **Beispiel 11: Werbeprofis**

Gegenstände: Deutsch/BE/Sachunterricht

Je einem SchülerInnen-Paar wurde ein fiktives Produkt zugewiesen. Es mussten Verpackungen, Produktnamen und Webeslogans erfunden werden. Die Gestaltung der Verpackungen wurde über "Zeichenpad" umgesetzt.

Als Zusammenfassung wurde unter dem Titel "Raunz und kauf" ein Video gedreht (teilweise von den Kindern selbst), mittels "Pic2Comic"und "iMovie" aufgepeppt und auf Youtube ins Netz gestellt.

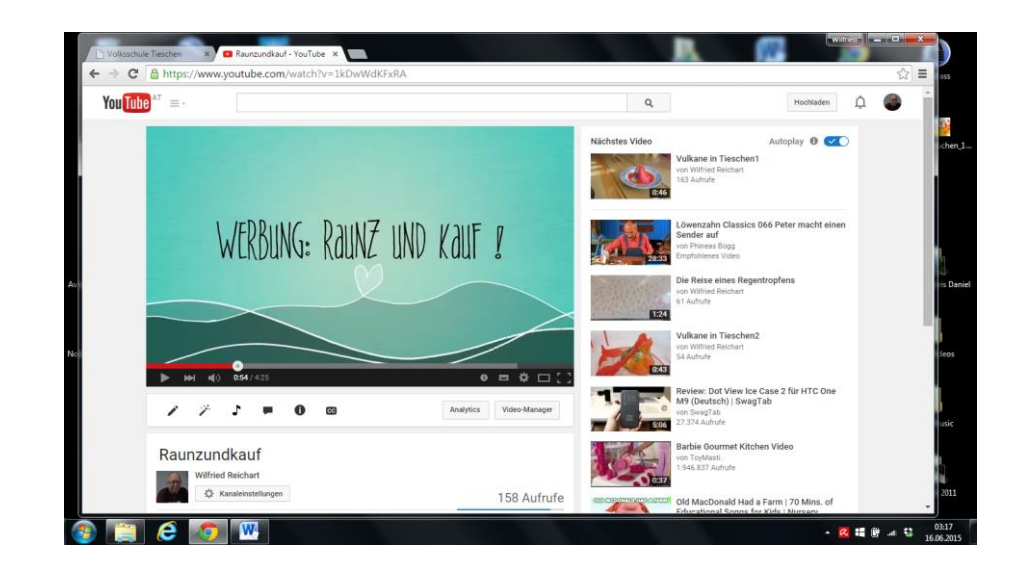

### **<https://www.youtube.com/watch?v=1kDwWdKFxRA>**

#### **Beispiel 12: Regentropfen**

Gegenstände: Deutsch/ BE

Nach einem Gedicht von Elisabeth Wagner wurde mit "iStopMotion" von den SchülerInnen ein Zeichentrickvideo selbständig aufgezeichnet und auf Youtube ins Netz gestellt.

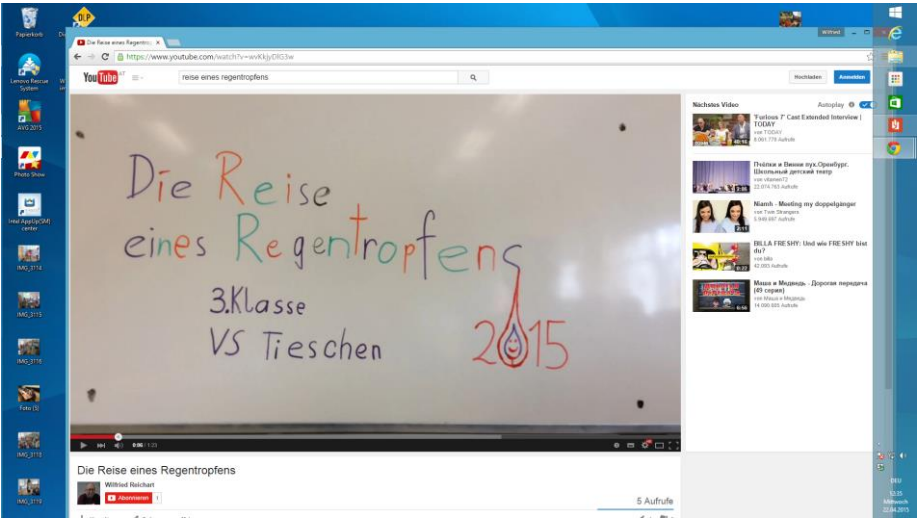

**<https://www.youtube.com/watch?v=wvKkjyDlG3w>**

### **11.3. App-Rezensionen**

Generell ging es im Projekt darum, Arbeitsprogramme zu bedienen, die anderen didaktischen Materialien offensichtlich überlegen sind. Wenn beispielsweise der Themenbereich "Werbung" bearbeitet werden sollte, dann lag nichts näher als das eigenständige Herstellen eines Films, da im Zuge der Produktion alle relevanten Dimensionen des Themas automatisch angesprochen wurden.

Folgende Programme und Apps wurden zur Anwendung gebracht und können am Ende des Projekts von den Schülerinnen und Schülern weitgehend selbständig bedient werden:

- **pages** : Schreibprogramm , das beliebige Textgestaltung ermöglicht und auch Bildimporte zulässt. Die SS können damit Textdokumente, e-Book Seiten und Plakate erstellen und gestalten.
- **numbers:** Damit wurden vorwiegend Tabellen verfasst, z.B. Merkmalstabellen (Gewicht, Wetter, etc) Wortarten, Zeitwortformen…
- **iMovie:** ermöglicht die Aufzeichnung von Video-Sequenzen, die auch im Nachhinein vertont werden können. Außerdem liegen vorgefertigte Vorspanne bereit.
- **BaiBoard:** Dieses Programm ermöglich den interaktiven Zugriff von mehreren iPads auf ein und dieselbe Seite. Damit ist es möglich, gemeinsam an einem Dokument zu arbeiten, z.B. Erstellen einer Mindmap, Informationssammlung, Sätze erweitern, Rechenbeispiele zu einem Bild erfinden usw.
- **iStopMotion:** Ermöglicht es auch Kindern, einen Zeichentrickfilm zu entwickeln.
- **Pic2Comic:** Bildbearbeitungsprogramm, welches ganz besondere Comic Effekte erzeugt. Für stehende und auch Videos geeignet.
- **ZeichenPad:** Das Universalprogramm, wenn es gilt, bereits vorhandenes Bildmaterial weiter zu gestalten.
- **Drive:** Die persönlichen Portfolios wurden in Google Drive abgelegt, das Bedienen dieser App ist auch für Kinder kein Problem.
- **LNS beta:** Präsentationsprogramm, das aber vorwiegend vom Lehrer benutzt wurde.

# **12. EMPFEHLUNGEN**

Die Beschäftigung mit Tablets erfordert von den Verantwortlichen einen hohen Zeitaufwand. Sich die Erfahrungen anderer zunutze zu machen halte ich für äußerst wichtig. Die Literatur zur praktischen Umsetzung ist sehr spärlich und auch im Netz finden sich nur begrenzt Anwendungen. Dennoch sollen Best Practice Beispiele Mut machen und auch zum Nachmachen anregen. Im Übrigen sind der eigenen Fantasie keine Grenzen gesetzt. Pioniere haben den Vorteil, dass sie noch keine reglementierenden Vorgaben vorfinden. Communities suchen und einklinken! Und noch zu guter Letzt: Immer die Eltern mit einbauen, da gerade bei ihnen eine große Unsicherheit in der Beurteilung des Medieneinsatzes besteht.

# **13. LITERATURVERZEICHNIS**

FADEL,C.,& TRILLING,B. (2009). 21century skills. Learning for life in our times. San Francisco

Grundsatzerlass zur Medienerziehung, BMUKK GZ 48.223/6-B/7/2011.Wien: 2012

JIM Studie (2013). Medienpädagogischer Forschungsverbund Südwest. Verfügbar unter: [www.mpfs.de](http://www.mpfs.de/) [ 28.09.2014, 19:33]

KIM Studie (2012).Medienpädagogischer Forschungsverbund Südwest . Verfügbar unter: [www.mpfs.de](http://www.mpfs.de/) [ 28.09.2014, 19: 54]

PRENSKY, M.(2001). Digital Natives, Digital Immigrants. In: On The Horizon, ISSN 1074-8121, MCB University Press, Vol.9 No.5, Oktober 2001

RANKIN,B.(2011). Mobile learning (at ACU:Full presentation) youtube. <http://www.youtube.com/watch?v=sSPA641oc5Q> [21.06.2015, 10:03]

SCHRACK,Chr.,SCHWARZ,G.&NAROSY,Th. (Hrsg.). 2010. Individualisiertes Lernen. Neues Lernen in heterogenen Lerngemeinschaften mit E-Learning, Projekt 2, BMUKK, Wien: 2010

SCHWARZ,Chr.(2012) verfügbar unter: [http://www.edugroup.at/innovation/it-trends/game-based](http://www.edugroup.at/innovation/it-trends/game-based-learning.html)[learning.html](http://www.edugroup.at/innovation/it-trends/game-based-learning.html) [ 21.09.2014,12:39]

THISSEN,F. (2013). Mobiles Lernen in der Schule. Verfügbar unter: [http://www.frank](http://www.frank-thissen.de/ibook_gut.pdf)[thissen.de/ibook\\_gut.pdf](http://www.frank-thissen.de/ibook_gut.pdf) [21.06.2015, 10:26]

Bildmaterial, das in Schülerarbeiten verwendet wurde, stammt ausschließlich aus "pixabay", einer Quelle, deren Material zum freien Gebrauch zur Verfügung gestellt wird.